# **Como inscrever a sua escola:**

- 1. Aceda à ligação [http://bit.ly/InscricaoEuropaEscola\\_2017\\_18](http://bit.ly/InscricaoEuropaEscola_2017_18) através do seu programa de acesso à internet.
- **A ligação só estará ativa a partir das 19 horas do dia 19 de setembro de 2017**
- 2. Clique no botão azul "Selecionar uma data"

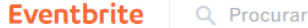

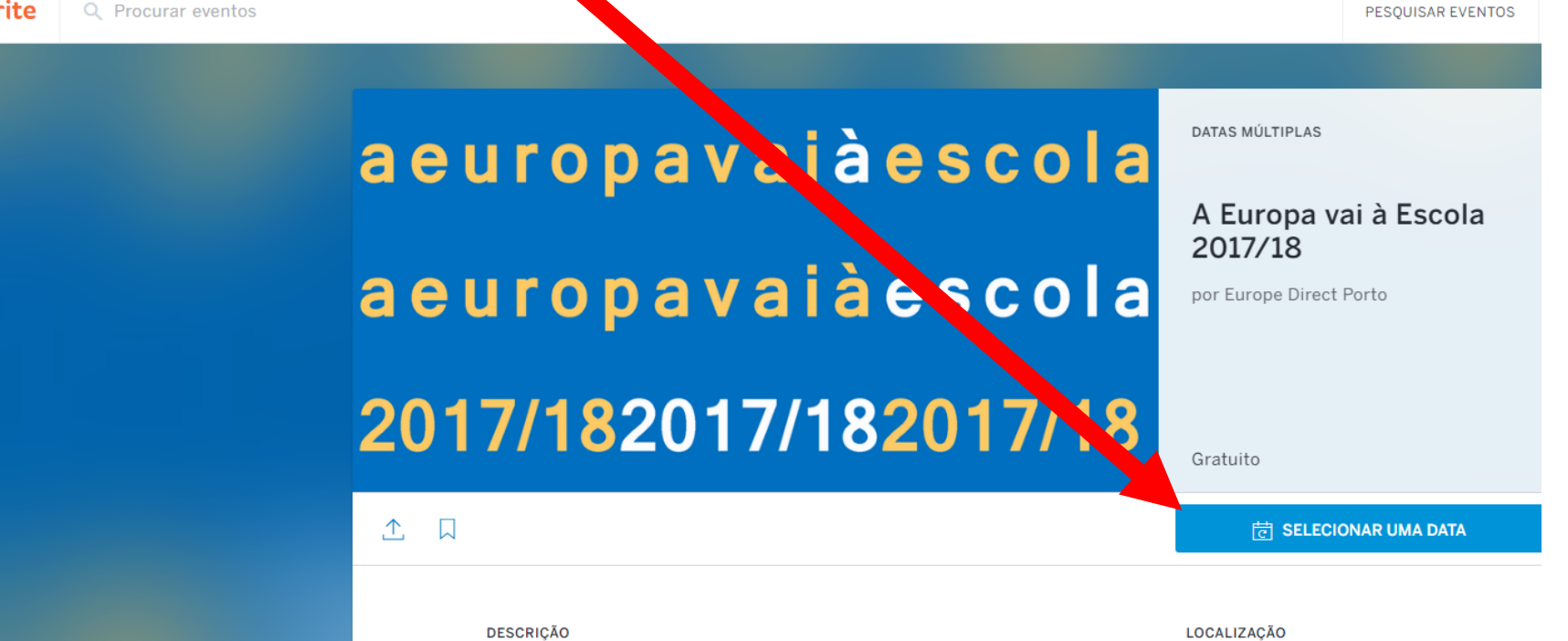

### O que é A Europa vai à Escola!

- É uma atividade gratuita do Europe Direct Porto que promove sessões nas escolas da Área Metropolitana do Porto sobre a História e Instituições europeias e as Prioridades da União Europeia;
- · As sessões duram 45, 50, 60 ou 90 minutos e têm o conteúdo adaptado ao nível de ensino dos alunos (préescolar, 1.º ciclo, 2.º ciclo, 3.º ciclo e secundário);
- Os alunos participantes nas sessões recebem materiais didáticos sobre a União Europeia e os seus estadosmembros:
- · As sessões destinam-se a grupos de alunos compostos,

Porto Área Metropolitana do Porto Porto

3. Escolha uma das datas disponíveis, clicando. **Nota importante:** 

Por motivos logísticos o Europe Direct Porto fará uma única deslocação a cada estabelecimento de ensino. Sugerimos que escolha uma data que permita o contacto com o maior número possível de alunos (incluindo de outros anos e níveis de escolaridade). Nos casos em que houver mais do que uma inscrição para a mesma escola será considerada apenas a data da primeira.

**PESOUISAR EVENTOS** 

**AJUD** 

aeuropavajàescola **DATAS MÚLTIPLAS** A Europa vai à Escola aeuropavaia scola 2017/18 por Europe Direct Porto 2017/182017/182013/18 Gratuito 口  $\Lambda$ . **岗 SELECIONAR UMA DATA** Selecionar uma data Seg, 25 set (00:00) Ter. 3 out (00:00) **DESCRICÃO** Qua, 11 out (00:00) O que é A Europa vai à Escola! Qua. 18 out (00:00) Area Metropolitana do Porto • É uma atividade gratuita do Europe Direct Porto que Porto promove sessões nas escolas da Área Metropolitana do Porto sobre a História e Instituições europeias e as Prioridades da União Europeia:

· As sessões duram 45, 50, 60 ou 90 minutos e têm o conteúdo adaptado ao nível de ensino dos alunos (préescolar, 1.º ciclo, 2.º ciclo, 3.º ciclo e secundário);

· Os alunos participantes nas sessões recebem materiais didáticos sobre a União Europeia e os seus estadosmembros:

· As sessões destinam-se a grupos de alunos compostos,

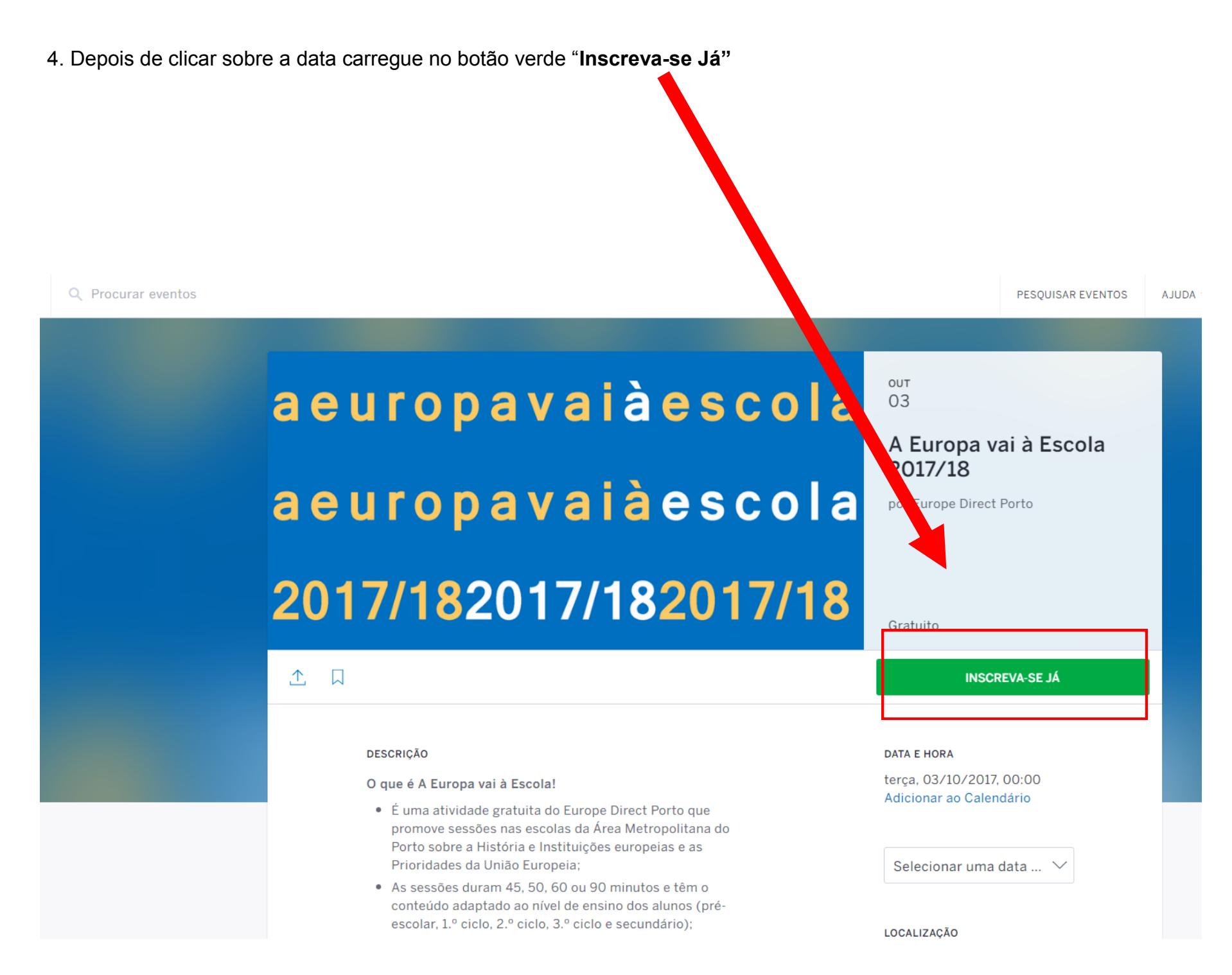

4. Surgirá uma janela sobreposta, devendo carregar no botão verde "**Check-out"**

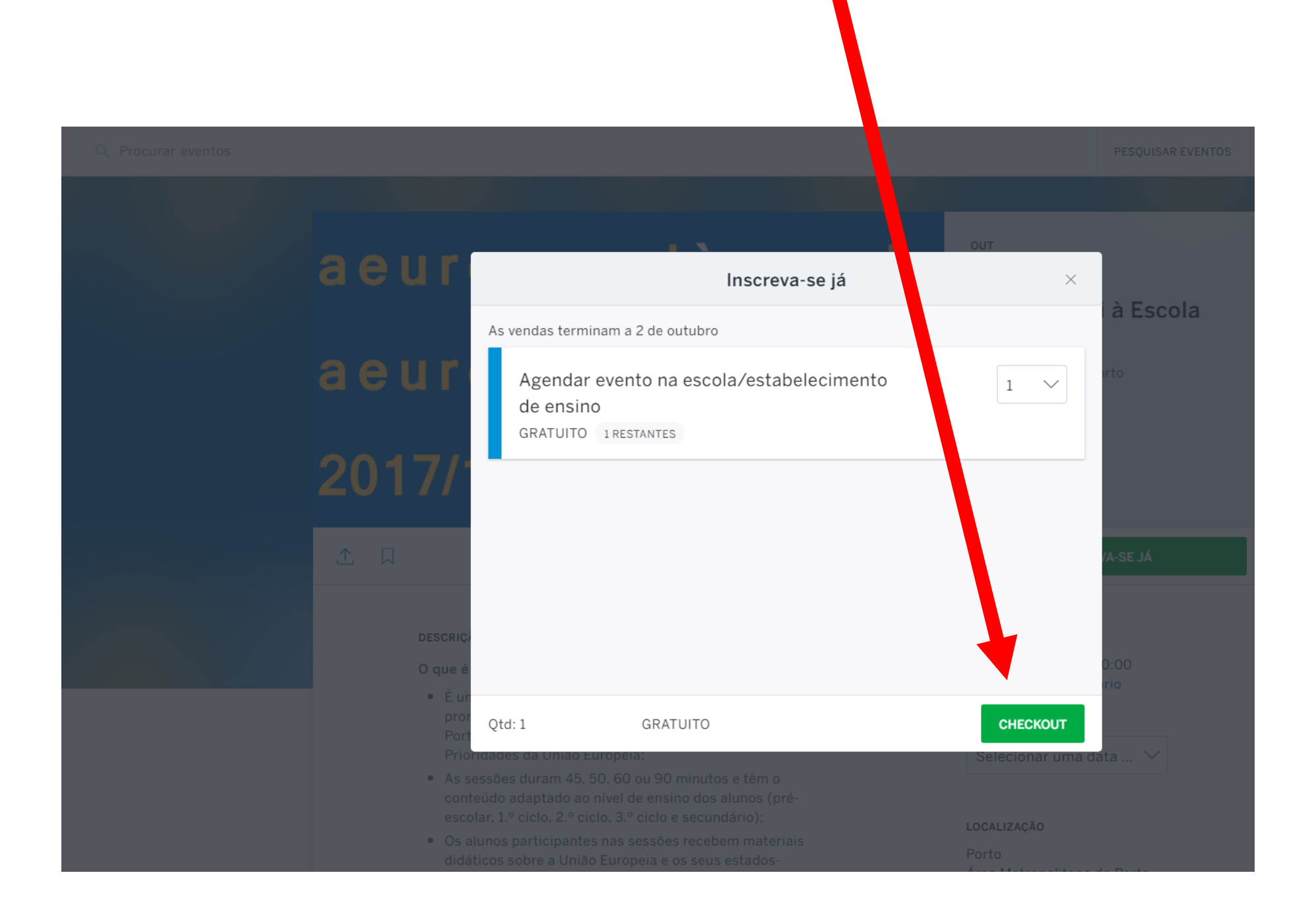

5. Preencha todas as informações solicitadas.

Tem 20 minutos para concluir a sua inscrição.

**Eventbrite** 

## A Europa vai à Escola 2017/18

**Europe Direct Porto** Terça-feira, 3 de outubro de 2017 às 00:00 Porto, Portugal

# Resumo da encomenda

As suas informações

**TIPO** Agendar evento na escola/estabelecimento de ensino QUANTIDADE  $\overline{1}$ 

Inscrição de escola/estabelecimento de ensino

19:58 Conclua o seu registo dentro de 20:00 minutos.<br>19:58 Após 20:00 minutos, as suas reservas serão atribuídas a outras pessoas.

Agora que já selecionou a data em que pretende receber A Europa vai à Escola! no seu estabelecimento de ensino, utilize este formulário para inserir todos os detalhes. Tem 20 minutos para o fazer.

\* Campo de preenchimento obrigatório

### Olá, europedirect@cm-porto.pt. Não é você? Terminar sessão Nome: Europe Direct Apelido: Porto E-mail: europedirect@cm-porto.pt

# aeuropavaiàescola aeuropavaiàescola 2017/182017/182017/18

Quando e onde Porto Área Metropolitana do Porto Porto Portugal Terça-feira, 3 de outubro de 2017 às 00:00 Adicionar ao meu calendário Organizador **Europe Direct Porto** 

Contactar o organizador

 $\blacksquare$  Ver perfil do organizador

facebook.com/EuropeDirectPorto

**EDirectPorto** 

### **Nota importante:**

Antes de iniciar o registo tenha consigo todos os dados necessários para a inscrição. Os dados solicitados são os seguintes:

- Nome, Apelido, Endereço de e-mail e telemóvel do Professor responsável pela inscrição:
- Nome, Endereço completo com código postal do estabelecimento de ensino, contacto telefónico
- Nível ou níveis de ensino dos alunos (é possível agendar sessões na mesma data para níveis de ensino diferentes)
- Número de sessões a realizar na data pretendida (entre 1 e 5)

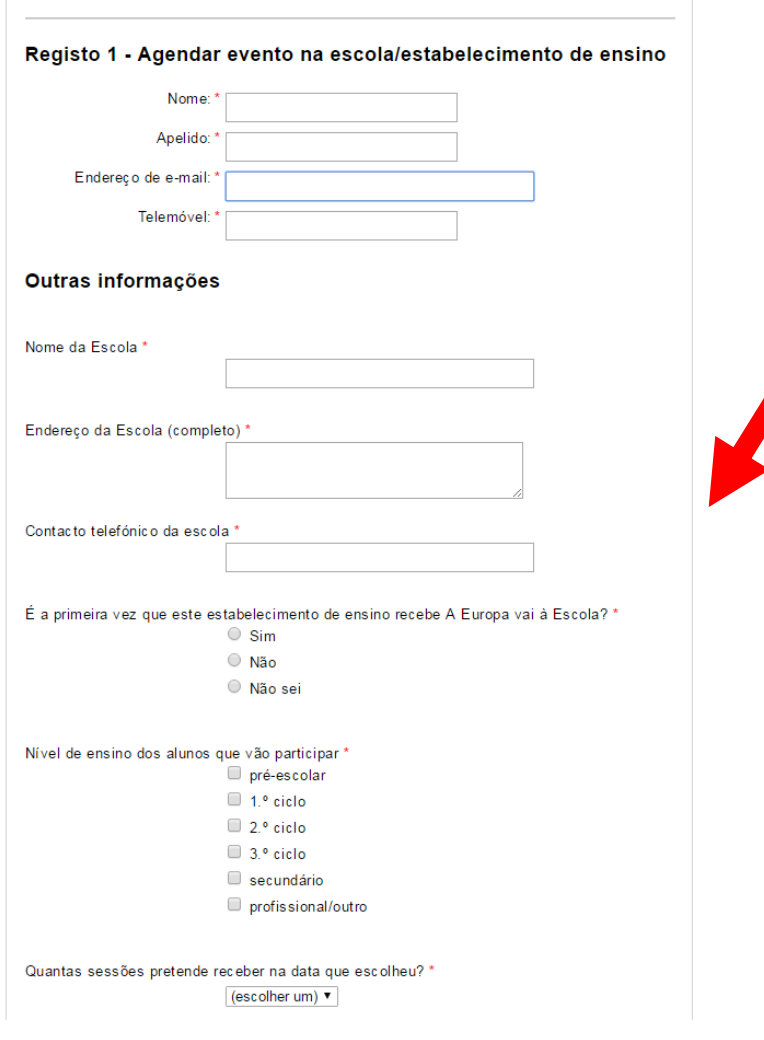

## **Nota importante:**

Deverá ter os dados que permitam especificar cada sessão pretendida:

- Hora de início de cada sessão (as sessões têm que decorrer de forma consecutiva e não em simultâneo)
- Duração de cada sessão
- Número de alunos presentes em cada sessão
- Número de professores presentes em cada sessão
- Observações (pode utilizar para transmitir informações relevantes e, por exemplo, especificar que turmas estão envolvidas)

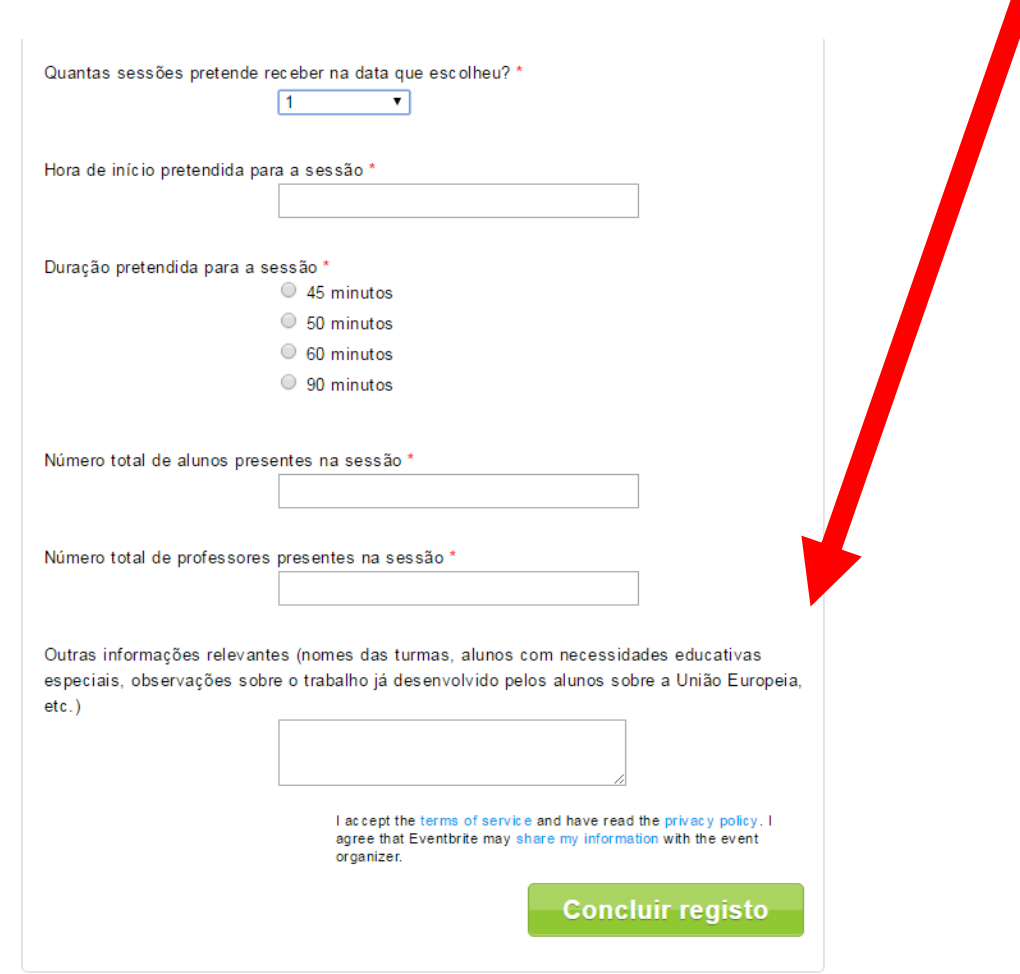

**Para finalizar o registo da sua escola, clique no botão verde "Concluir registo"** Outras informações relevantes (nomes das turmas, alunos com necessidades educativas especiais, observações sobre o trabalho já desenvolvido pelos alunos sobre a União Europeia.  $etc.$ ) I accept the terms of service and have read the privacy poliagree that Eventbrite may share my information with the eve organizer. **Concluir registo** 

**Receberá no seu e-mail a confirmação do registo da sua escola, que incluirá um ficheiro PDF com todos os detalhes da inscrição. Se detetar alguma incorreção poderá alterar a informação que forneceu acedendo aos detalhes do seu registo a partir do e-mail que recebeu.**

Nos casos em que exista mais do que uma inscrição para o mesmo estabelecimento de ensino será considerada apenas a data da primeira. As outras inscrições serão canceladas e consideradas sem efeito e o Europe Direct Porto tentará conciliar os diferentes pedidos através da sugestão da realização das sessões na primeira data.

**Obrigado!**